## **MODALITE D'ACCES A « OUTIL NUMERIQUE POUR LA DIRECTION DE L'ECOLE »**

Cette application est accessible par internet sécurisé.

Elle est protégée par un dispositif d'authentification forte des utilisateurs (la clé de sécurité OTP) qui vous a été remise par votre IEN avec le manuel utilisateur.

L'adresse de connexion est différente dans chaque académie.

[https://extranet.ac-orleans-tours.fr](https://extranet.ac-orleans-tours.fr/) (Portail ARENA)

<https://pia.ac-orleans-tours.fr/protege/> (Portail Intranet Académique, PIA)

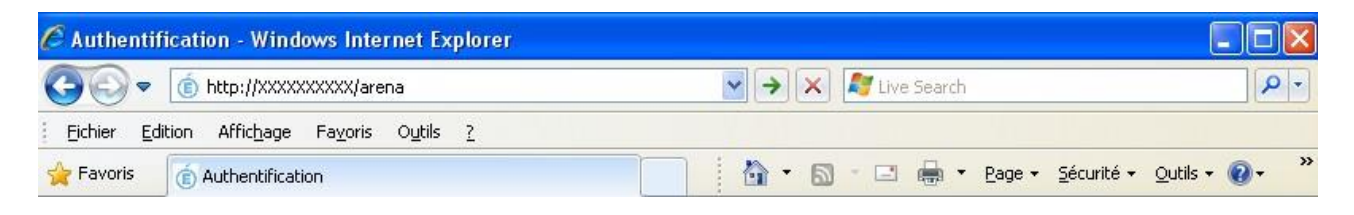

Vous arrivez sur l'écran d'authentification.

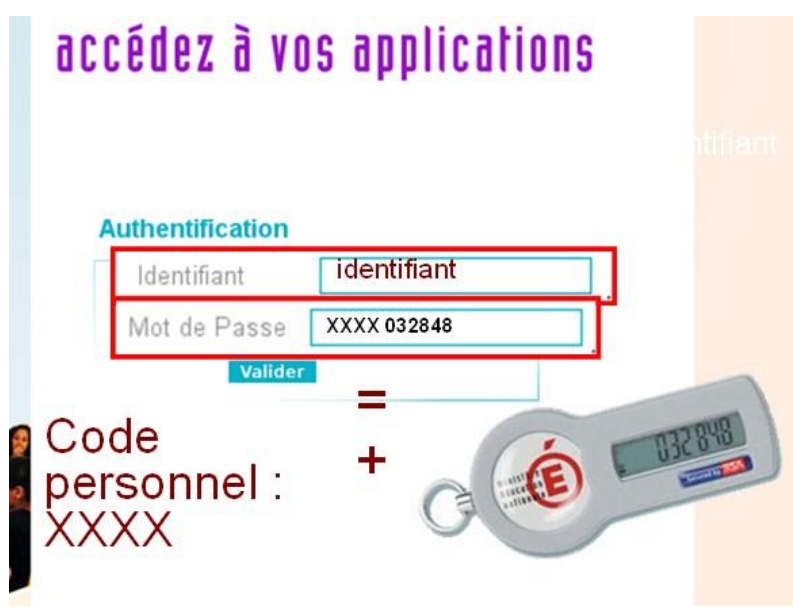

Vous devez saisir votre identifiant **PERSONNEL**.

Vous devez saisir ensuite votre mot de passe (Passcode OTP). Le mot de passe est constitué de votre code personnel (code PIN de 4 à 6 chiffres déterminé lors de votre première connexion) auquel vous ajoutez le numéro de 6 chiffres indiqué sur votre clé de sécurité (OTP).

## **Passcode OTP**

Code PIN personnel + 6 chiffres clé OTP